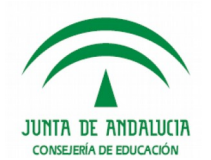

**Manual de Currículo por competencias**

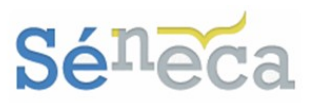

Los distintos procesos cognitivos que ya estén definidos se listarán ordenados alfabéticamente, mostrando si están activos o no.

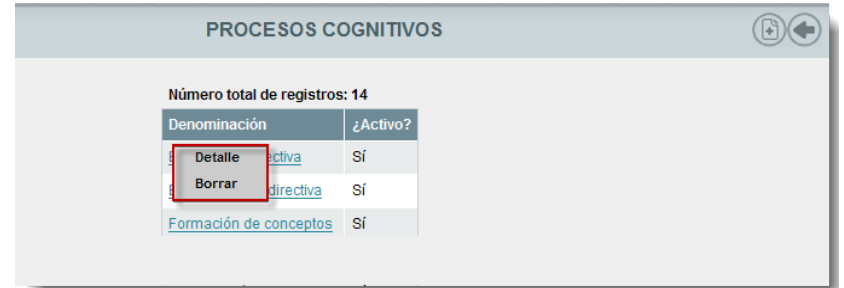

Seleccionando cualquier proceso cognitivo se abre un menú emergente con las siguientes opciones:

- *Detalle:* desde esta opción se puede modificar la denominación del proceso cognitivo elegido y establecer su vigencia.
- *Borrar:* elimina el proceso cognitivo elegido, siempre y cuando no esté utilizándose en alguna unidad didáctica. Si está siendo utilizado solo podrá cesarlo desde la opción anterior. (*Detalle*)

## 6.3 *Técnicas e Instrumentos de evaluación*

De la misma manera que desde la opción anterior se incorporan los procesos cognitivos, necesarios para la gestión de las unidades didácticas integradas. Están cargados por defecto un conjunto básico de instrumentos, si el centro docente lo desea podrá borrar o editarlos, al igual que los nuevos creados por el propio centro.

Pulsando el icono *"Nueva técnica e instrumento de evaluación"* se inicia la grabación de instrumentos nuevos de evaluación.

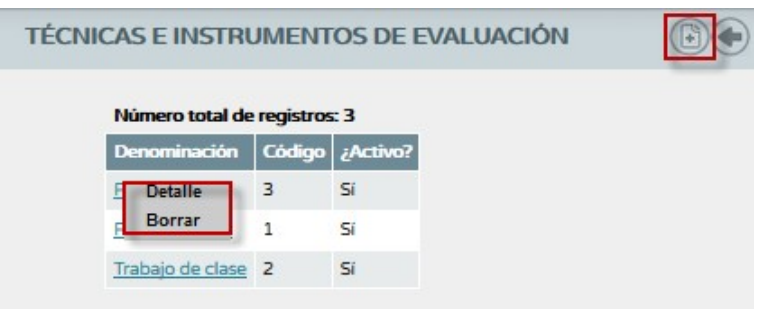

Completar denominación, código y aceptar para grabarlo.

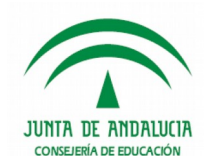

**Manual de Currículo por competencias**

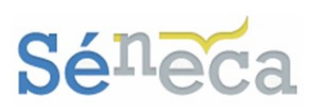

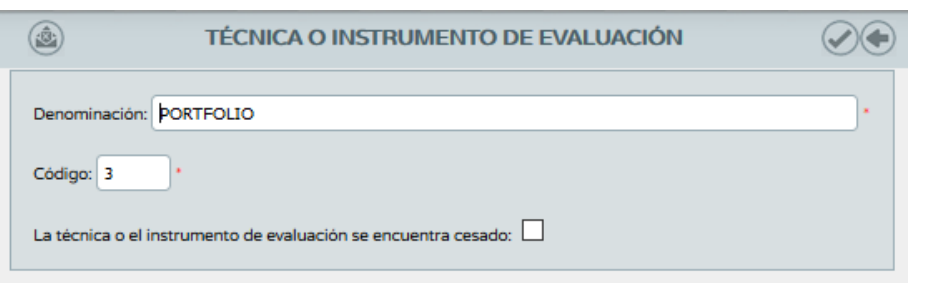

## **A tener en cuenta…**

Sólo pueden añadir técnicas e instrumentos de evaluación el perfil *"Dirección"* (análogos) y el perfil *"Profesorado"* (análogo) autorizado como *coordinador*.

El *"Profesorado"* (análogo) con rol *evaluador* sólo podrá consultar las técnicas e instrumentos de evaluación ya creados.

Las distintas técnicas e instrumentos de evaluación incluidos se ordenarán en pantalla, mostrando si están vigente o no. Aparecerá una columna con el código que se le asignó a la técnica o al instrumento cuando fue creado. Este campo *"Código"* de la técnica e instrumento será empleado más adelante para el proceso de calificación del alumnado del centro.

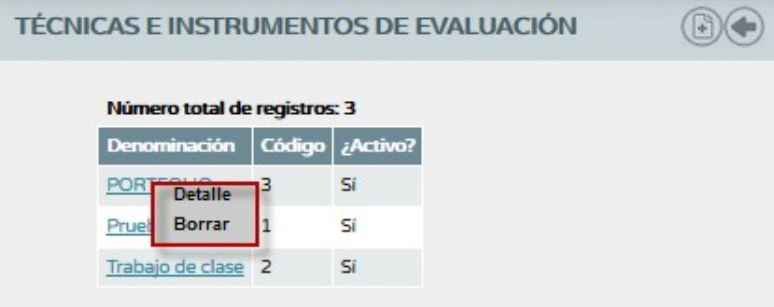

Las opciones del menú emergente de una técnica e instrumento de evaluación son:

- *Detalle:* accedemos a la pantalla formulario de edición de la técnica e instrumento, desde la cual podremos modificar la denominación de los mismos, de su código o establecer su vigencia.
- *Borrar:* eliminaríamos la técnica e instrumento de evaluación elegido, siempre y cuando no se encuentre utilizado en una asociación. Que en tal caso solo cabe cesarlo en lugar de eliminarlo.